## Инструкция по обновлению ПО сопроцессора ввода/вывода регистратора МУР1001.2RC.

Для перепрограммирования ПО сопроцессора необходимо:

1. Запустить программу-конфигуратор с ключом murexpert: cfgwin2rc.exe murexpert.

2. Подключить к Com-порту компьютера регистратор (нуль-модемным кабелем), или, если перепрограммируется удаленный регистратор, подключить к Com-порту GSM-модем и установить соединение с регистратором.

3. Перевести регистратор в технологический режим (Ctrl-Alt-T).

4. Нажать Ctrl-Alt-V. Появится следующее окно:

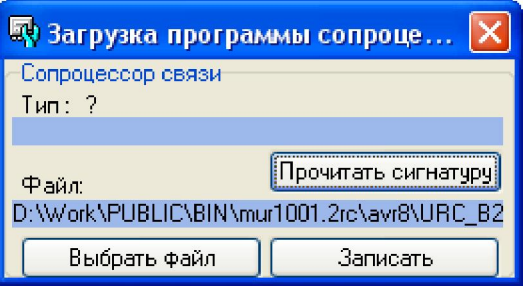

5. Нажать кнопку «Выбрать файл» в окне «Загрузка программы сопроцессора». Далее указать путь к файлу с расширением \*.bin (имя файла включает номер версии ПО сопроцессора).

6. Нажать кнопку «Прочитать сигнатуру». В поле «Тип» будет отображаться тип микроконтроллера, а строкой ниже – текущая версия ПО сопроцессора.

7. Нажать кнопку «Записать». Время записи определяется качеством канала связи, при непосредственном подключении регистратора к Com-порту компьютера на скорости 57600 Бод запись займет несколько секунд. При обновлении ПО удаленного регистратора запись может занять несколько минут.

8. После успешного обновления ПО рекомендуется вновь нажать «Прочитать сигнатуру» должен отобразиться номер версии обновленного ПО.

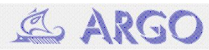